## **Advanced Filter**

The **Advanced Filters** option allows you to create custom filters that help you segment instances using single or multiple conditions. Access this feature by clicking on the **Advanced Filters** option.

| $I \square \equiv \square \square \square \square \square \square \square \square \square \square \square \square \square \square \square \square \square $ |                   |        |                       |                |             |          | ofile ?              | Help       |     |
|----------------------------------------------------------------------------------------------------|-------------------|--------|-----------------------|----------------|-------------|----------|----------------------|------------|-----|
| Home Alerts                                                                                                    |                   |        |                       |                |             |          |                      |            |     |
| Alerts                                                                                                    |                   |        |                       | s              | 4 2         | 0        | 2032                 | arts<br>32 | 0   |
| Search Alerts                                                                                                    |                   | ۹      | Advanced Filters      |                |             |          |                      | <u>+</u> - | 0   |
| Severity                                                                                                    | Change            | Active | Time                  | Server Type    | Summary     | Database | Metric               | Tablename  | e D |
| Critical                                                                                                    | Remained critical | Yes    | 3/24/2023 04:05:29 AM | Microsoft Azur | Service Tie | Azure    | Service Tier Changes |            | -   |
| Critical                                                                                                    | Remained critical | Yes    | 3/24/2023 04:05:29 AM | Microsoft Azur | Service Tie | Azure1   | Service Tier Changes |            |     |
| Critical                                                                                                    | Remained critical | Yes    | 3/24/2023 04:05:29 AM | Microsoft Azur | Service Tie | AzureE   | Service Tier Changes |            |     |
| Critical                                                                                                    | Remained critical | Yes    | 3/24/2023 04:05:29 AM | Microsoft Azur | Service Tie | AzureS   | Service Tier Changes |            | 1   |
| Critical                                                                                                    | Remained critical | Yes    | 3/24/2023 04:05:29 AM | Microsoft Azur | Service Tie | AZureS   | Service Tier Changes |            | •   |
| Critical                                                                                                    | Remained critical | Yes    | 3/24/2023 04:05:29 AM | Microsoft Azur | Service Tie | Colum    | Service Tier Changes |            |     |
| Critical                                                                                                    | Remained critical | Yes    | 3/24/2023 04:05:29 AM | Microsoft Azur | Service Tie | Dev_Test | Service Tier Changes |            |     |
| Critical                                                                                                    | Remained critical | Yes    | 3/24/2023 04:05:29 AM | Microsoft Azur | Service Tie | ERStud   | Service Tier Changes |            |     |

## **Advanced Filters custom fields**

The Advanced Filters feature allows you to configure a filter according to your needs. Set it up with the drop-down fields described below.

| Alexte                          |                  | SERVER         | SERVERS               |   |            | TOTAL ALERTS |            |           |  |  |
|---------------------------------|------------------|----------------|-----------------------|---|------------|--------------|------------|-----------|--|--|
| Alerts                          |                  | 4              | 2 0                   | 2 | 0          | 32           | 32         | 0         |  |  |
| Search Alerts                   |                  | Q              |                       |   |            |              | <u>*</u> • | 0         |  |  |
| Advanced Filters                |                  |                |                       |   |            |              |            |           |  |  |
| Select a tag (group of servers) |                  | Select a serve | r                     | • | Select a m | etric        |            | •         |  |  |
| Select severity state           | .s. 🔻            | Active alerts  |                       | • |            |              |            |           |  |  |
|                                 |                  |                |                       |   | CANCEL     | CLEAR        | APP        | LY        |  |  |
| Severity                        | Change           | Active         | Time                  |   | FriendlySe | erverName    | Instance   | 2         |  |  |
| Critical                        | Remained critica | Yes            | 3/24/2023 06:03:48 A  | М |            |              | qe-serv    | ver.datab |  |  |
| Critical                        | Remained critica | Yes            | 3/24/2023 06:03:48 Al | м |            |              | qe-serv    | ver.datab |  |  |

- Select a tag (group of servers) Configure your filter by tags previously created in your SQL Diagnostic Manager environment.
- Select a server Select a server from the drop-down servers list.
- Select a metric Pick a specific metric from the drop-down metric list.
- Select server status Choose a server status among All, Warning, and Critical statuses.
- Active alerts The Advance Filter allows you to filter your active alerts by Active alerts or Active alerts by time span. When you select Active alerts by time span you can configure the time range by modifying the time and date ranges.

| Advanced Filters            |            |                           |            |                 |       |  |
|-----------------------------|------------|---------------------------|------------|-----------------|-------|--|
| Select a tag (group of serv | vers) 🔻    | Select a server           | •          | Select a metric |       |  |
| Select severity status      | •          | All alerts for a time spa | n 👻        |                 |       |  |
| 03/23/2023 🖬 04::           | 24 AM 🕓 to | 03/23/2023 🛅              | 05:24 AM 🕓 |                 |       |  |
|                             |            |                           |            | CANCEL CLEAR    | APPLY |  |

**(**)

The Advanced Filters fields configuration by default is **All**. Meaning you will have the entire Alert report of your SQL Diagnostic Manager environment.

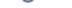

## **Configure an Advanced Filter**

Configure an advanced filter follow these instructions:

- 1. Go to the Alerts tab.
- Cline ام ۸

| Advanced Filters                |                  |    |              |                       |                   |          |                 |
|---------------------------------|------------------|----|--------------|-----------------------|-------------------|----------|-----------------|
| Select a tag (group of servers) |                  | Se | lect a serve | r 👻                   | ✓ Select a metric |          | •               |
| Select severity s               | tatus 🔺          | Ac | tive alerts  | •                     |                   |          |                 |
| Select severit                  | y status         |    |              |                       | CANCEL            | CLEAR    | APPLY           |
| All                             |                  |    | Active       | Time                  | FriendlySe        | rverName | Instance        |
| Warning                         |                  |    | Yes          | 3/24/2023 06:28:33 AM |                   |          | qe-server.datal |
| Critical                        |                  |    | Yes          | 3/24/2023 06:28:33 AM |                   |          | qe-server.datal |
| Critical                        | Remained critica | al | Yes          | 3/24/2023 06:28:33 AM |                   |          | qe-server.datal |
| Critical                        | Remained critica | al | Yes          | 3/24/2023 06:28:33 AM |                   |          | qe-server.datal |

5. Click Apply to get the desired alert report.

In case you want to clear all the selections click Clear. Otherwise, if you want to exit the Advanced Filter feature click Cancel.

IDERA | Products | Purchase | Support | Community | Resources | About Us | Legal